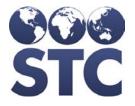

compatible with

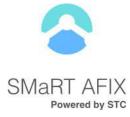

# SMaRT AFIX Release Notes

v. July 2018

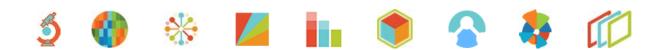

#### **Support Services**

For general support on this product, contact your system administrator or help desk. For up-to-date documentation, visit the STC Documentation Portal at <u>https://documentation.stchome.com/</u>.

(20180802)

# **Table of Contents**

| New Features                 | 1 |
|------------------------------|---|
| Changed                      | 1 |
| User Access & Keycloak Roles | 2 |
| Known Issues                 | 5 |
| Product Documentation        | 5 |

### **New Features**

The following new features are included in this release:

- 1. Per requests from the CDC and SMaRT AFIX Consortium feedback, the Top Performer icon, ranking, and quartile displays have been removed from Coverage Rate reports for Childhood and Adolescent cohorts. Note that quartile and rank information will still display on the exported version of the Master Rate Comparison report and can be conveyed to providers at the discretion of state and assessment staff.
- 2. New on-screen text was added to improve understanding of displays and background logic, including:
  - a. Antigen lists on Coverage Rate Report graphs display consistently and accurately.
  - b. Labeling for on-screen patient lists has been changed to more clearly advise the user that lists have been truncated.
  - c. A new pop-up window now includes explanations for UTD, Late UTD, and Missed Opportunity calculations, influenza logic, and summary graph criteria for both cohorts.
- 3. The VFC Program status has been added to the export for the Master Rate Comparison report.

# Changed

The following changes were made in this version:

| General Area                        | Summary                                                                                                    |
|-------------------------------------|----------------------------------------------------------------------------------------------------|
| Master Rate<br>Comparison<br>Report | Ranking on the Master Rate Comparison report now reflects a provider's position among only the providers that have a VFC PIN.                                                                                                    |
|                                     | In the case of ties, the next rank reflects the number of facilities in the tie. For example, if there are two facilities listed in 2 <sup>nd</sup> place, the next rank is labeled "4 <sup>th</sup> ". Ranks are displayed with the total number equivalent to the number of facilities. |
|                                     | Numerical rank and quartile display only on the Master Rate Comparison report (making it visible only to State and AFIX Assessor users). VFC program status does not influence rank in this version.                                                                                      |
| VFC Eligibility<br>Status Codes     | To ensure that 100% of patients eligible for either cohort are included in AFIX assessments, SMaRT AFIX now accepts all VFC Eligibility Status codes.                                                                                                    |
| Provider Group<br>Role              | A change has been made to the IWeb access role that is required to access SMaRT AFIX with the Provider Group role. These users must be given the                                                                                                    |

| General Area | Summary                                                                                                    |  |  |
|--------------|----------------------------------------------------------------------------------------------------|--|--|
|              | IWeb access role of Organization or Facility Client.                                                            |  |  |
|              | This change was made to ensure that users with the Provider Group Role are not able to change their own access. |  |  |
|              | No functionality changes have been made to this role. Users with the Provider Group role will still be able to: |  |  |
|              | View Master Rate Comparison reports                                                                             |  |  |
|              | View Coverage Rate reports for select assigned facilities                                                       |  |  |
|              | View patient lists for select assigned facilities                                                               |  |  |
|              | <ul> <li>Generate an export for the CDC AFIX Online Tool for select assigned<br/>facilities</li> </ul>          |  |  |
|              | See below for an updated list of user access and Keycloak roles.                                                |  |  |

#### **User Access & Keycloak Roles**

| I am a:                                                  | I want to:                                                                                                    | I need the<br>following<br>IWeb access<br>roles: | I need the<br>following Keycloak<br>roles:                                                                                                    |
|----------------------------------------------------------|----------------------------------------------------------------------------------------------------|--------------------------------------------------|----------------------------------------------------------------------------------------------------|
| State User /<br>AFIX Level<br>User (in an<br>IWeb state) | <ul> <li>View Master Rate<br/>Comparison Report</li> <li>View coverage rate<br/>reports for all<br/>facilities</li> <li>View patient lists<br/>for all facilities</li> <li>Generate an export<br/>for the CDC AFIX<br/>Online tool for <u>all</u><br/>facilities</li> </ul> | Registry<br>Client                               | <ul> <li>Access AFIX</li> <li>State Level<br/>Permissions</li> </ul>                                                                                                    |
| State User /<br>AFIX Level<br>User (in an<br>IWeb state) | <ul> <li>View Master Rate<br/>Comparison Report</li> <li>View coverage rate<br/>reports for all<br/>facilities</li> <li>View patient lists<br/>for all facilities</li> <li>Generate an export<br/>for the CDC AFIX<br/>Online tool for all<br/>facilities</li> </ul>        | Registry<br>Client                               | <ul> <li>Access AFIX</li> <li>State Level<br/>Permissions</li> <li>Access Manage Users<br/>Page</li> <li>SMaRT AFIX Provider<br/>Groups Content<br/>(data) Security</li> </ul> |

Here are the current user access and Keycloak roles needed for IWeb implementations:

| I am a:                                                                         | I want to:                                                                                                    | I need the<br>following<br>IWeb access<br>roles: | I need the<br>following Keycloak<br>roles:                                                                                                    |
|---------------------------------------------------------------------------------|----------------------------------------------------------------------------------------------------|--------------------------------------------------|----------------------------------------------------------------------------------------------------|
|                                                                                 | <ul> <li>Create/edit provider<br/>groups by accessing<br/>the Provider Groups<br/>page</li> </ul>                                                                                                    |                                                  |                                                                                                    |
| AFIX<br>Assessor<br>with Limited<br>Facility<br>Access (in an<br>IWeb state)    | <ul> <li>View Master Rate<br/>Comparison reports<br/>for all providers</li> <li>View coverage rate<br/>reports for <u>selected</u><br/>assigned facilities<br/>provider groups)</li> <li>View patient lists<br/>for <u>selected</u><br/>assigned facilities<br/>(provider groups)</li> <li>Generate an export<br/>for the CDC AFIX<br/>Online tool for<br/><u>selected</u> assigned<br/>facilities (provider<br/>groups)</li> </ul> | Organization<br>Client or<br>Facility Client     | <ul> <li>Access AFIX</li> <li>Provider Level<br/>Permissions</li> <li>Provider (Org and<br/>Fac) Groups Content<br/>(data) Security</li> </ul> |
| Provider /<br>Facility /<br>Organization<br>Level User<br>(in an IWeb<br>state) | <ul> <li>View coverage rate<br/>reports for my own<br/>organization /<br/>facilities</li> <li>View patient lists<br/>for my own<br/>organization /<br/>facilities</li> </ul>                                                                                                    | Organization<br>Client or<br>Facility Client     | <ul> <li>Access AFIX</li> <li>Provider Level<br/>Permissions</li> <li>Organization<br/>Provider Content<br/>(data) Security</li> </ul>         |

Below are the current user access and Keycloak roles needed for Independent Partner implementations:

| I am a:                                                                                      | I want to:                                                                                                    | I need the<br>following<br>IWeb access<br>roles: | I need the<br>following Keycloak<br>roles:                                                                                                    |
|----------------------------------------------------------------------------------------------|----------------------------------------------------------------------------------------------------|--------------------------------------------------|----------------------------------------------------------------------------------------------------|
| State User /<br>AFIX Level<br>User (for an<br>Independent<br>partner)                        | <ul> <li>View Master Rate<br/>Comparison Report</li> <li>View coverage rate<br/>reports for all<br/>facilities</li> <li>View patient lists<br/>for all facilities</li> <li>Generate an export<br/>for the CDC AFIX<br/>Online tool for all<br/>facilities</li> <li>Grant users access<br/>to SMaRT AFIX</li> <li>Optional:</li> <li>Create/edit provider<br/>groups by accessing<br/>the Provider Groups<br/>page</li> </ul> | N/A                                              | <ul> <li>Access AFIX</li> <li>State Level<br/>Permissions</li> <li>Access Manage Users<br/>Page</li> <li>If optional Provider<br/>Group functionality is<br/>desired, the following<br/>Keycloak role is<br/>needed:</li> <li>SMaRT AFIX Provider<br/>Groups Content<br/>(data) Security</li> </ul> |
| AFIX<br>Assessor<br>with Limited<br>Facility<br>Access (for<br>an<br>Independent<br>partner) | <ul> <li>View Master Rate<br/>Comparison<br/>Report</li> <li>View coverage<br/>rate reports for<br/><u>selected</u> assigned<br/>facilities (provider<br/>groups)</li> <li>View patient lists<br/>for <u>selected</u><br/>assigned facilities<br/>(provider groups)</li> <li>Generate an<br/>export for the<br/>CDC AFIX Online<br/>tool for <u>selected</u><br/>assigned facilities<br/>(provider groups)</li> </ul>        | N/A                                              | <ul> <li>Access AFIX</li> <li>Provider Level<br/>Permissions</li> <li>Provider (Org and<br/>Fac) Groups<br/>Content (data)<br/>Security</li> </ul>                                                                                                    |

| I am a:                                                                                      | I want to:                                                                                                    | I need the<br>following<br>IWeb access<br>roles: | I need the<br>following Keycloak<br>roles:                                                                                             |
|----------------------------------------------------------------------------------------------|----------------------------------------------------------------------------------------------------|--------------------------------------------------|----------------------------------------------------------------------------------------------------|
| Provider /<br>Facility /<br>Organization<br>Level User<br>(for an<br>Independent<br>partner) | <ul> <li>View coverage<br/>rate reports for<br/>my own<br/>organization /<br/>facilities</li> <li>View patient lists<br/>for my own<br/>organization /<br/>facilities</li> </ul> | N/A                                              | <ul> <li>Access AFIX</li> <li>Provider Level<br/>Permissions</li> <li>Organization<br/>Provider Content<br/>(data) Security</li> </ul> |

# **Known Issues**

The following are known issues with this release:

- The ranking logic within the Master Rate Comparison report does not consider the facility's VFC Program Status at this time. VFC Program Status will be incorporated into the logic and available in a future release.
- When exported to a CSV file, a facility's rank on the Master Rate Comparison report may display as a date. This is an Excel default formatting issue and is not related to the SMaRT AFIX application. Users can manually set the column formatting to change the date to a number to address the issue.
- Meningococcal logic changes will be available in a forthcoming release.

# **Product Documentation**

Product documentation is located on the STC Documentation Portal: <u>https://documentation.stchome.com/smartafix.html</u>.

The following documents are available for this version of SMaRT AFIX:

- SMaRT AFIX (v. July 2018) User Guide
- SMaRT AFIX (v. July 2018) Quick Reference Guides (QRGs)
- SMaRT AFIX (v. March 2018) API Documentation
- SMaRT AFIX (v. March 2018) Testing Scenarios